### **ESERCITAZIONE: INTER-VLAN ROUTING**

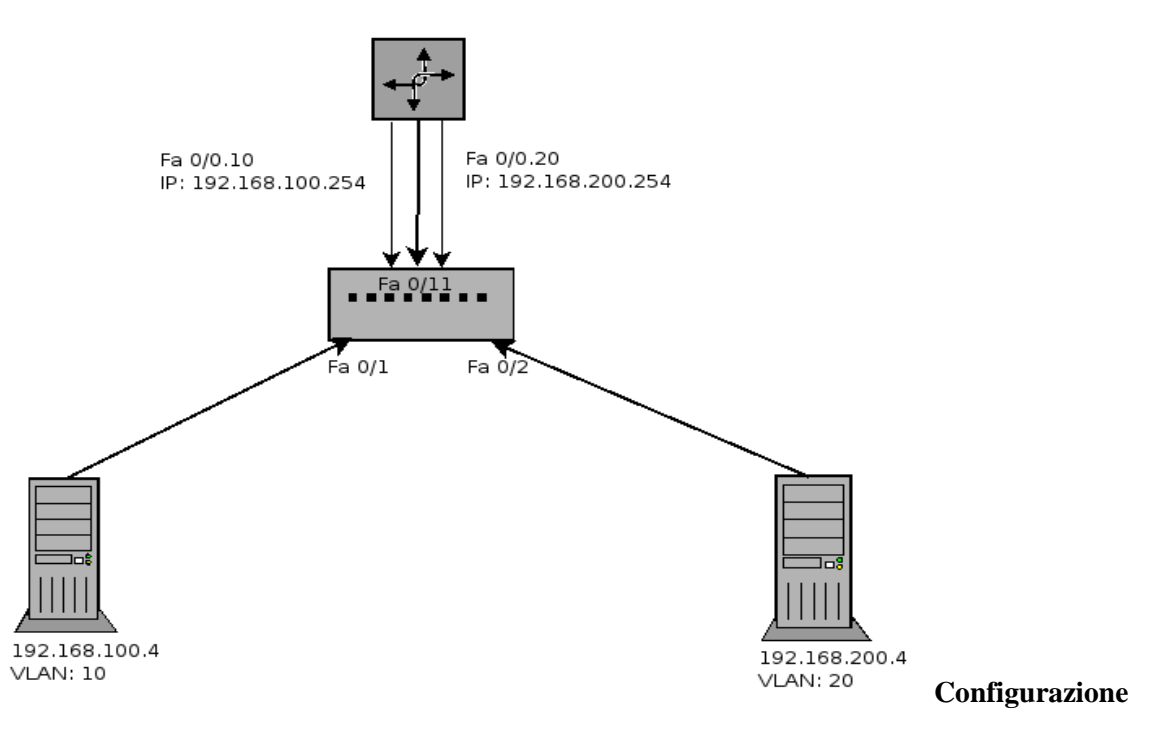

#### **Router**

#### **Premessa:**

La configurazione degli apparati di rete può essere fatta utilizzando la porta console degli apparati stessi. In questo caso è necessario configurare in modo opportuno l'interfaccia seriale del PC che viene utilizzata. Il pacchetto relativo all'emulatore di terminale in ambiente Linux è "minicom" e la configurazione della seriale avviene con il comando "sudo minicom -s".

Se la seriale utilizzata è la porta RS232 a 9 pin il device associato è "/dev/ttyS0", se invece si utilizza la porta USB del pc il device è "/dev/ttyUSB0"; in entrambi i casi gli altri parametri sono 9600N81 (9600 bps, 8 bit di dati, no parity, 1 bit di stop)

### **Configurazione interfaccia fisica**

Router(config)#interface fa0/0 Router(config-if)#no ip address Router(config-if)#no shutdown Router(config-if)#exit

#### **Configurazione prima sub interface**

Router(config)#interface fa0/0.10 Router(config-subif)#**encapsulation dot1q 10 (sottointerfaccia sulla VLAN 10)** Router(config-subif)#ip address 192.168.100.254 255.255.255.0 Router(config-if)#exit

#### **Configurazione seconda sub interface**

Router(config)#interface fa0/0.20 Router(config-subif)#**encapsulation dot1q 20 (sottointerfaccia sulla VLAN 20)** Router(config-subif)#ip address 192.168.200.254 255.255.255.0

### **Configurazione Switch**

switch#configure terminal switch(config)#vlan database switch(config-vlan)#vlan 10 switch(config-vlan)#vlan 20 switch(config)#interface ethernet 0/1 switch(config-if)#s**witchport access vlan 10 (qui va collegato il PC associato al router su fa0/0.10 VLAN 10)** switch(config-if)#exit switch(config)#interface ethernet 0/2 switch(config-if)#switchport access vlan 20 **(qui va collegato il PC associato al router su fa0/0.20 VLAN 20)** switch(config-if)#exit switch(config)#interface ethernet 0/11

in alcuni switch è necessario specificare l'incapsulamento dot1q con il comando:

switch(config-if)# switchport trunk encapsulation dot1q

switch(config-if)#switchport mode trunk

# **COMANDI PC 1:**

- ip addr del [IP PRESENTE] dev enp2s0 // interfaccia LOCALE

- ip addr add 192.168.100.4/24 dev enp2s0
- ip route add 192.168.200.0/24 via 192.168.100.254 dev enp2s0

# **COMANDI PC 2:**

- ip addr del [IP PRESENTE] dev enp2s0 // interfaccia LOCALE
- ip addr add 192.168.200.4/24 dev enp2s0

- ip route add 192.168.100.0/24 via 192.168.200.254 dev enp2s0

# **Risoluzione dei problemi:**

Se i due host non si "vedono" devi capire dov'è l'errore:

- il comando ping da PC1 alla sotto interfaccia del router a lui associata funziona?
- il comando ping da PC2 alla sotto interfaccia del router a lui associata funziona?

 Verifica che la porta dello switch a cui è connesso il PC e la sub interface del router associato siano sulla stessa VLAN

- Verifica che di aver configurato il segmento di trunk tra switch e router
- verifica di aver configurato sugli switch i gateway di default